# **GATEKEEPER**

### **HOW TO USE YOUR HALBERD TOKEN**

- Carry the Halberd token with you at all times on a belt clip, lanyard or attached to your ID card.
- Hit Ctrl+Alt+Del and **type in your PIN** on the lock screen to login.
- Walk away and the computer locks automatically.
- Press button on the Halberd to lock the computer.
- If you return to the same computer within 5 minutes, it will automatically unlock for you.

### **LOGIN MODES FOR GATEKEEPER**

- **• Strongest Security: GateKeeper + PIN** Type in your PIN to log in to the computer while carrying your token. Note: If you return to your computer within 5 minutes, you will be automatically logged in. No PIN necessary!
- **• Medium Security: Touch to Login** Touch your token to the USB sensor to log in.
- **• Most Convenient: Auto-Login** Just walk up to your computer with GateKeeper to automatically log in.

*The login mode is set by your administrator from the GateKeeper Hub server application.*

## **LOCK MODES FOR GATEKEEPER**

- **• Strongest Security: Logout** Log out of your computer when you walk away or press button.
- **• Medium Security: Disconnect Session** Disconnect your current session when you walk away or press the button.
- **• No Security: Disabled**

GateKeeper will not lock your session when you walk away.

*The lock mode is set by your administrator from the GateKeeper Hub server application.*

### **DO'S AND DON'TS**

- Always carry your token with you.
- Always maintain line-of-sight between the token and the USB sensor while you are working.
- Click button to lock computer if it is not locking quickly enough.
- Do not log in with your password. This disables the GateKeeper software.
- Do not put the GateKeeper token in your pocket. This dilutes the signal and may cause unwanted locking of your computer.

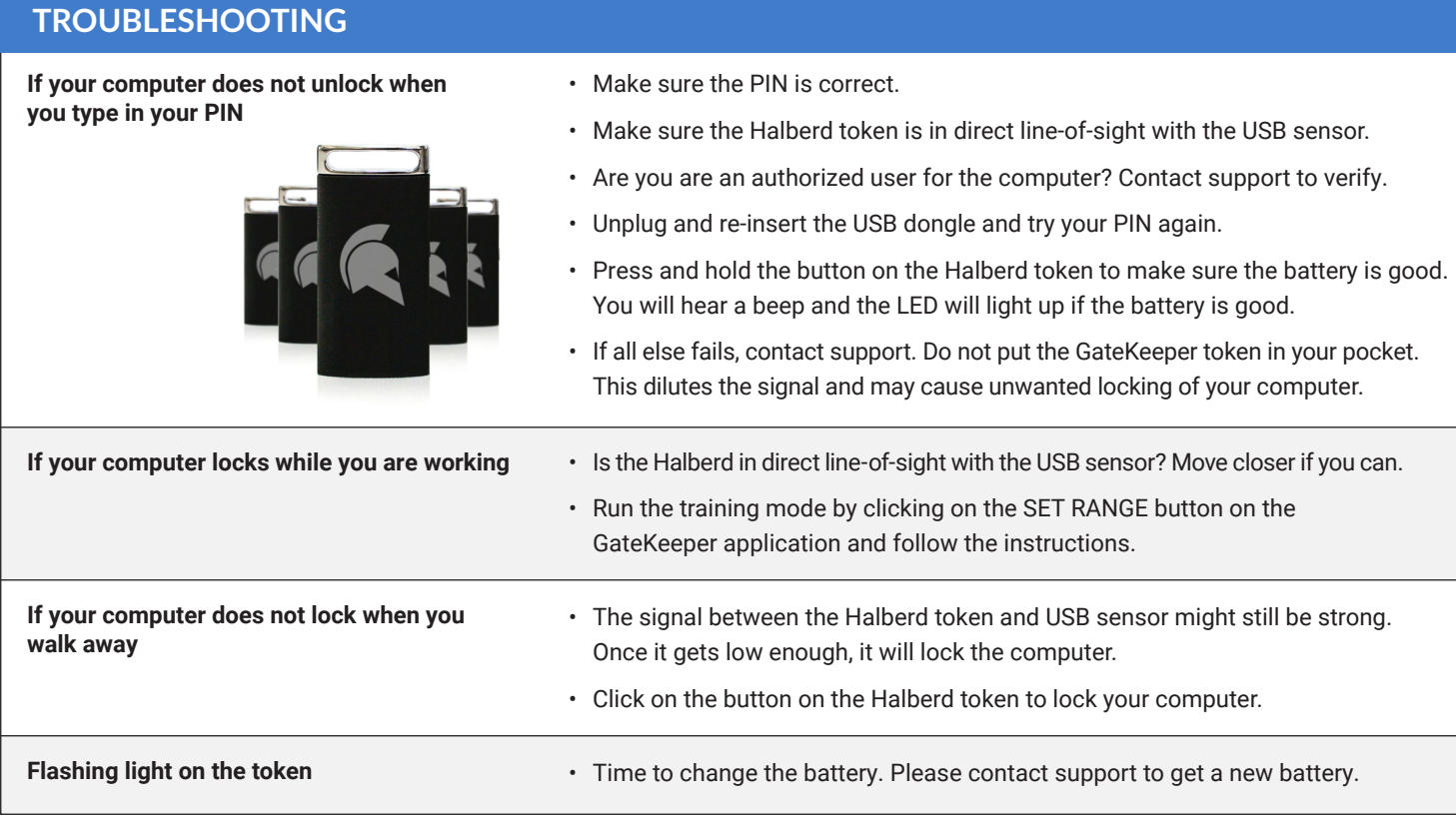